# **HƯỚNG DẪN ĐĂNG KÝ TUYỂN SINH TRỰC TUYẾN DÀNH CHO HỌC SINH CẤP THCS**

**Bước 1:** Truy cập vào trang đăng ký tuyển sinh trực tuyến:

<http://tuyensinh.thuathienhue.edu.vn/>

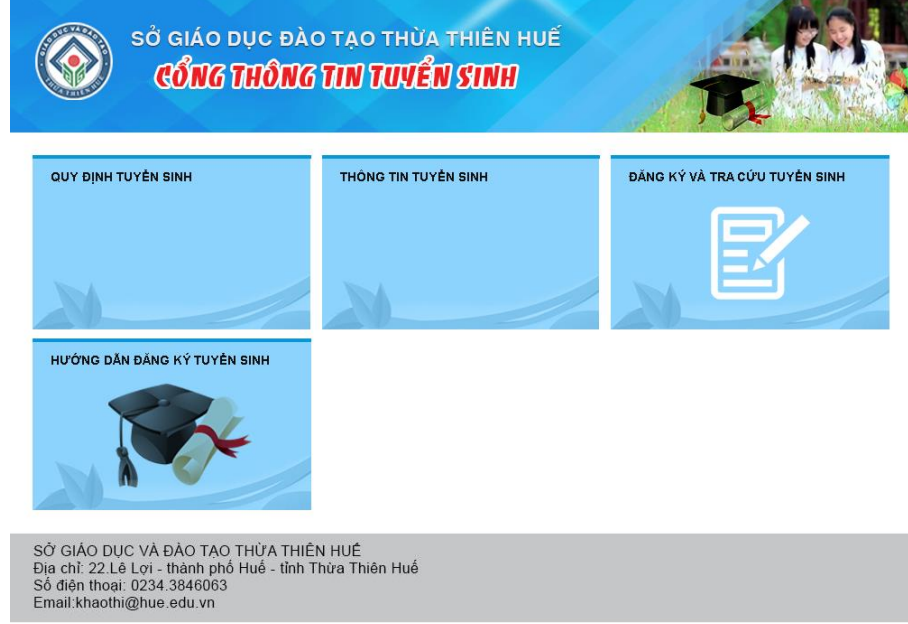

**Bước 2:** Chọn đăng ký và tra cứu tuyển sinh

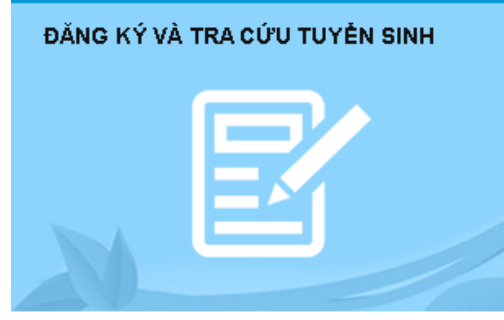

**Bước 3:** Đăng nhập vào hệ thống

#### **a. Nhập thông tin:**

- Người dùng: Mã học sinh (*tài khoản truy cập ở cổng thông tin đào tạo qlttgddt.thuathienhue.edu.vn do nhà trường cung cấp*)

- Mật khẩu: Mật khẩu của học sinh

**\***Tài khoản người dùng và mật khẩu liên hệ cán bộ phụ trách cổng thông tin đào tạo của nhà trường.

# **b.** Nhấn vào nút **Đăng nhập**

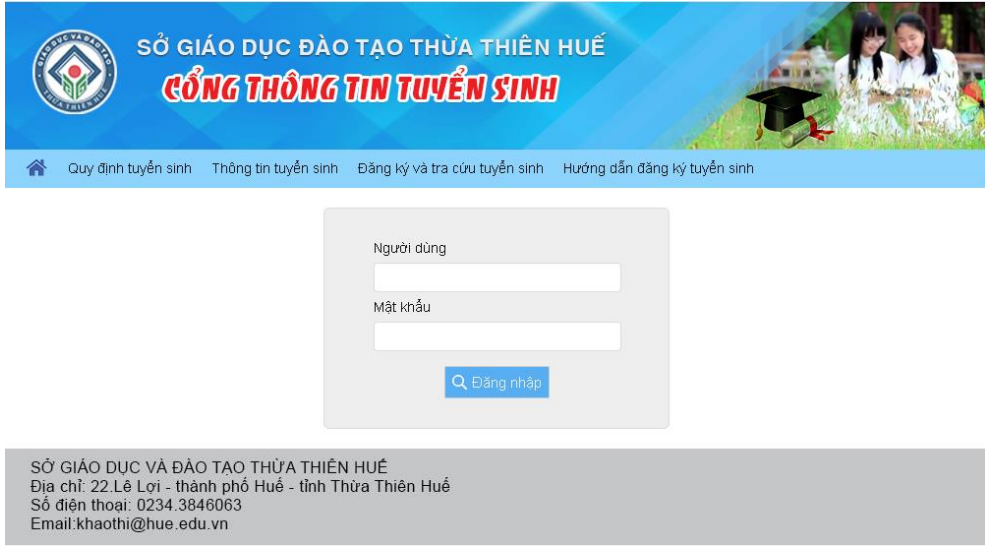

# **Bước 4:** Đăng ký tuyển sinh

**1.** Sau khi đăng nhập thành công vào hệ thống, tiếp tục chọn **Đăng ký tuyển sinh** ở Menu

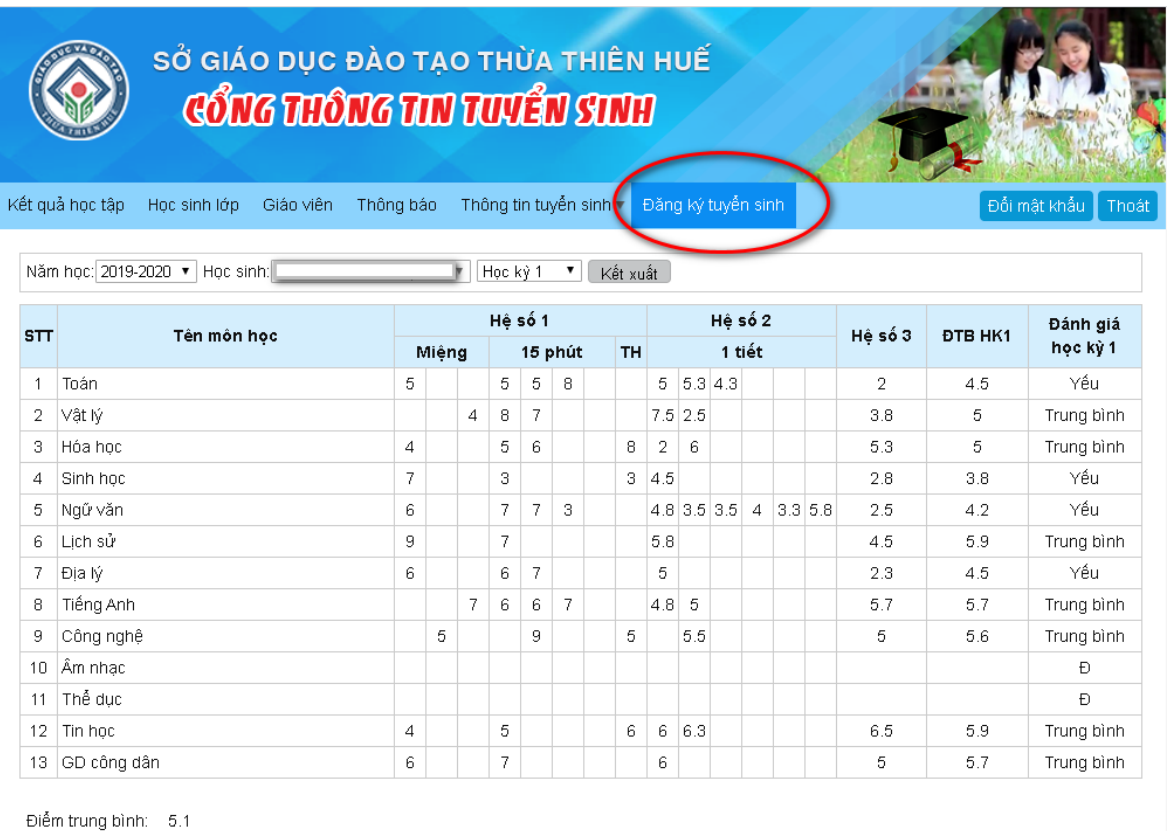

Xếp loại: Yếu Hạnh kiểm: Trung bình

### **2. Kiểm tra thông tin và đăng ký nguyện vọng tuyển sinh**

### **I. Kiểm tra thông tin học sinh**

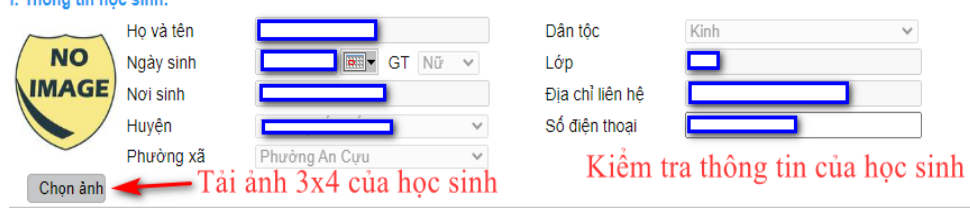

Học sinh cần cập nhật đúng ảnh của mình với khổ 3x4 để in thẻ dự thi.

### **II. Kiểm tra thông tin "Thông tin điểm trung bình năm lớp 9".**

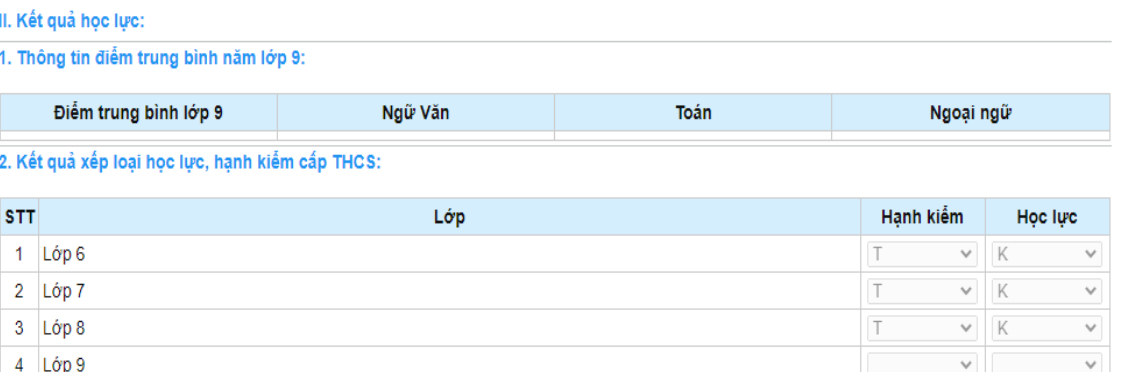

- Thời gian từ 02-07/5/2023 học sinh chưa có các cột điểm năm học lớp 9 nên các thông tin sẽ để trống.

- Đến thời gian đăng ký nguyện vọng tuyển sinh chính thức từ 15-19/5/2023, học sinh rà soát thông tin các cột điểm, đảm bảo chính xác.

#### **III. Diện ưu tiên (nếu có)**

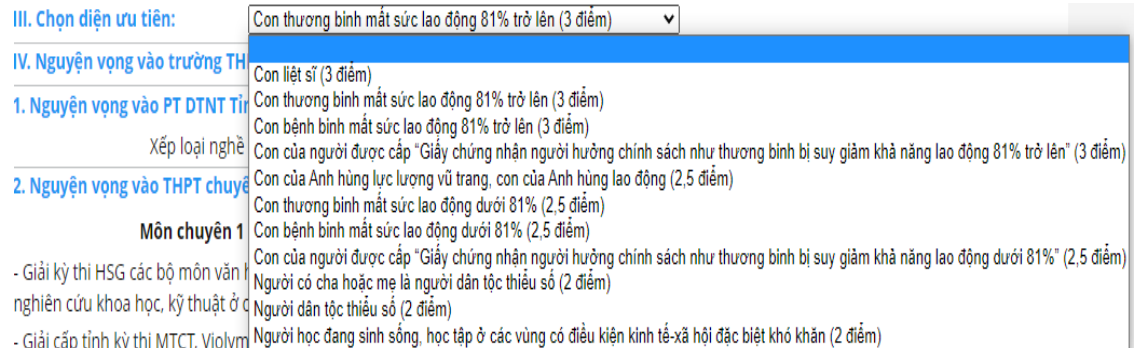

Chọn "**Diện ưu tiên**" nếu có. Nếu không thuộc diện ưu tiên nào thì chọn dòng trống.

### **IV. Nguyện vọng vào trường THPT**

**1. Nguyện vọng vào PT DTNT Tỉnh:** Những học sinh thuộc đối tượng tuyển sinh và đủ điều kiện dự tuyển mới được đăng ký dự tuyển

1. Nguyên vong vào PT DTNT Tỉnh: Ø Có nguyên vong check ở đây Xếp loại nghề Giỏi (1,5 điểm)  $\mathsf{v}$ 

Địa điểm thi\* A Lưới

 $\mathsf{v}$ 

Chọn vào mục "**Có nguyện vọng check ở đây**", tiếp theo chọn **Xếp loại nghề** để được cộng điểm khuyến khích nếu có giấy chứng nhận nghề, và chọn **Địa điểm thi**.

# **2. Nguyện vọng vào trường THPT chuyên Quốc Học (nếu có)**

Chon Nguyên vong Môn chuyên 1

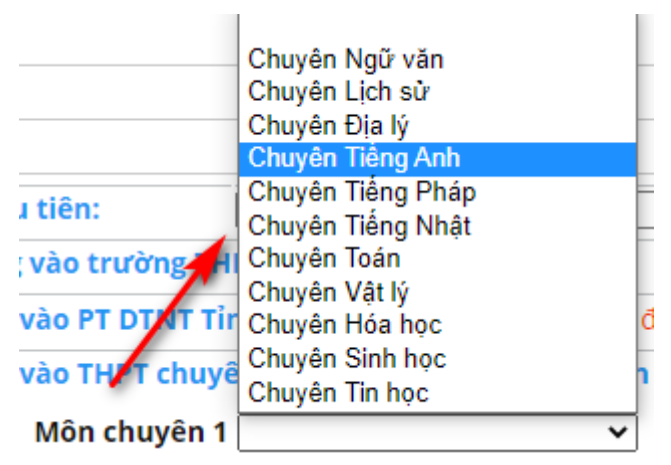

Sau khi chọn Nguyện vọng Môn chuyên 1, sẽ xuất hiện thêm các thông tin để cập nhật điểm Sơ tuyển Vòng 1 vào trường THPT chuyên Quốc Học.

2. Nguyện vọng vào THPT chuyên Quốc Học (nếu đủ điều kiện sơ tuyển):

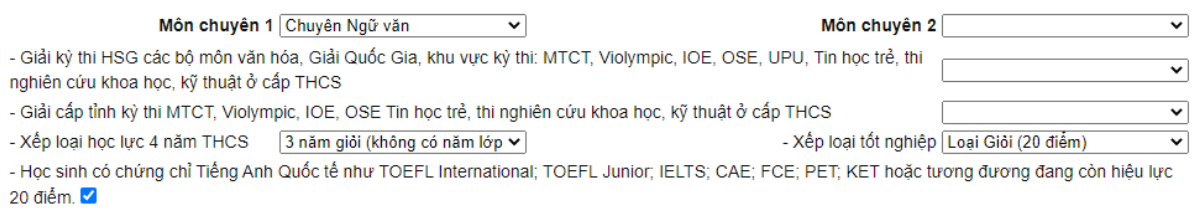

Những thí sinh đạt điểm sơ tuyển Vòng 1 theo quy định sau đây sẽ được dự thi Vòng 2:

1. Đạt từ 35 điểm trở lên đối với thí sinh dự thi vào các lớp chuyên: Toán, Vật lý, Hóa học, Sinh học và Tin học.

2. Đạt từ 30 điểm trở lên đối với thí sinh dự thi vào các lớp chuyên: Ngữ văn, Lịch sử, Địa lý, Tiếng Anh, Tiếng Pháp và Tiếng Nhật.

## **Mỗi thí sinh được ĐKDT đồng thời tối đa 02 nguyện vọng chuyên (NVC), cụ thể:**

- NVC1: Thí sinh đăng ký dự tuyển vào 01 (một) trong 11 (mười một) môn chuyên: Toán, Vật lí, Hóa học, Sinh học, Tin học, Ngữ văn, Lịch sử, Địa lí, Tiếng Anh, Tiếng Pháp, Tiếng Nhật.

- NVC2: Thí sinh đăng ký dự thi chuyên Toán (NVC1) được đăng ký thêm NVC2 là một trong các môn chuyên: Vật lí, Hóa học, Sinh học hoặc Tin học; thí sinh đăng ký dự thi chuyên Ngữ văn (NVC1) được đăng ký thêm NVC2 là môn chuyên Lịch sử hoặc Địa lí; thí sinh đăng ký dự thi chuyên Tiếng Anh (NVC1) được đăng ký thêm NVC2 là môn chuyên Tiếng Pháp hoặc Tiếng Nhật.

**3. Nguyện vọng vào trường THPT**

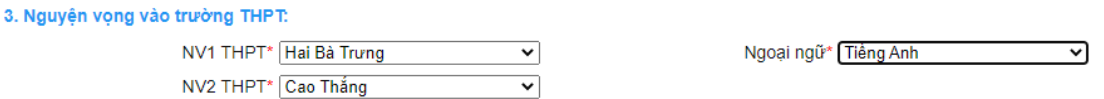

Đối với các trường THPT công lập thuộc phương thức tuyển sinh "**Kết hợp thi tuyển với xét tuyển**" được phép đăng ký 02 (hai) Nguyện vọng tuyển sinh.

Đối với các trường ở Huyện Nam Đông và A Lưới thuộc phương thức tuyển sinh "**Xét tuyển**" chỉ đăng ký 01 Nguyên vong tuyển sinh.

#### **\*Đối với Môn Ngoại ngữ:**

- Nếu Nguyện vọng 1 là THPT Nguyễn Huệ thì Ngoại ngữ được đăng ký là: Tiếng Anh, Tiếng Pháp, Tiếng Nhật.

- Nếu Nguyện vọng 1 là THPT Hai Bà Trưng thì Ngoại ngữ được đăng ký là: Tiếng Anh, Tiếng Nhật.

- Nếu Nguyện vọng 1 là THPT Nguyễn Trường Tộ thì Ngoại ngữ được đăng ký là: Tiếng Anh, Tiếng Pháp.

- Nếu Nguyện vọng 1 là Trần Văn Kỷ thì Ngoại ngữ được đăng ký là: Tiếng Anh, Tiếng Pháp.

- Còn các trường còn lại thì Ngoại ngữ được đăng ký là Tiếng Anh.

#### **3. Đăng ký**

Sau khi đã chọn xong các nguyện vọng, học sinh nhấn nút "**Đăng ký**" để đăng ký nguyện vọng tuyển sinh của mình. Nếu còn trong khoảng thời gian cho phép Đăng ký tuyển sinh muốn thay đổi nguyên vong đã đăng ký, học sinh thay đổi thông tin nguyên vọng và nhấn nút "**Gửi lại Đăng ký**" để cập nhật lại thông tin Nguyện vọng.

## **4. Xuất đơn đăng ký**

Học sinh chọn "**Xuất đơn đăng ký**" để tiến hành tải Đơn đăng ký dự tuyển.

### **\* Lưu ý:**

- Trong khoảng thời gian từ 02-07/5/2023 (đăng ký đợt 1) các học sinh chưa kết thúc năm học lớp 9, nên dữ liệu điểm, học lực, hạnh kiểm, xếp loại học lực 4 năm THCS và xếp loại tốt nghiệp chưa có nên dữ liệu đăng ký Nguyện vọng môn chuyên 1, môn chuyên 2 và Nguyện vọng vào trường THPT chỉ là dữ liệu tạm thời và học sinh **chưa cần Đơn đăng ký dự tuyển** để lưu hồ sơ.

- Đến khoảng thời gian từ 15-19/5/2023, các học sinh chính thức đăng ký các nguyện vọng dự tuyển vào lớp 10 năm học 2023 – 2024. Học sinh vào trang tuyển sinh để cập nhật dữ liệu điểm và Đăng ký nguyện vọng chính thức.

- Học sinh căn cứ lịch cụ thể của từng trường (trong khoảng thời gian từ 20- 22/5/2023), học sinh nhận đơn Đăng ký dự tuyển từ trường THCS đang học, học sinh và cha mẹ học sinh ký tên và nộp lại cho trường THCS đang học để lưu hồ sơ tuyển sinh.

### **HƯỚNG DẪN ĐĂNG KÝ TUYỂN SINH TRỰC TUYẾN DÀNH CHO HỌC SINH CẤP TIỂU HỌC**

*(Chỉ sử dụng cho những học sinh cấp Tiểu học có nguyện vọng đăng ký tuyển sinh vào lớp 6 trường THCS Nguyễn Tri Phương)*

**Bước 1:** Truy cập vào trang đăng ký tuyển sinh trực tuyến:

<http://tuyensinh.thuathienhue.edu.vn/>

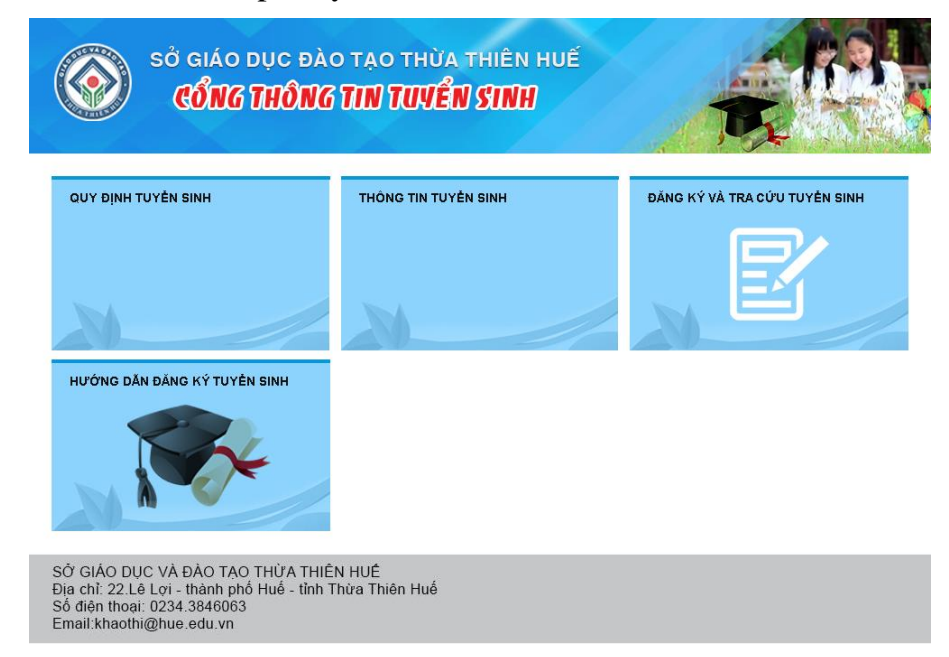

**Bước 2:** Chọn đăng ký và tra cứu tuyển sinh

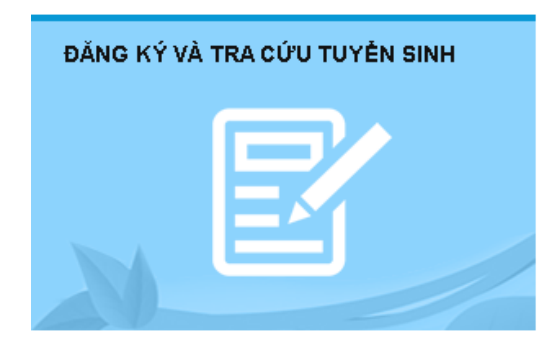

**Bước 3:** Đăng nhập vào hệ thống

#### **a. Nhập thông tin:**

- Người dùng: Mã học sinh (*tài khoản truy cập ở cổng thông tin đào tạo qlttgddt.thuathienhue.edu.vn do nhà trường cung cấp*)

- Mật khẩu: Mật khẩu của học sinh

**\***Tài khoản người dùng và mật khẩu liên hệ cán bộ phụ trách cổng thông tin đào tạo của nhà trường.

**b.** Nhấn vào nút **Đăng nhập**

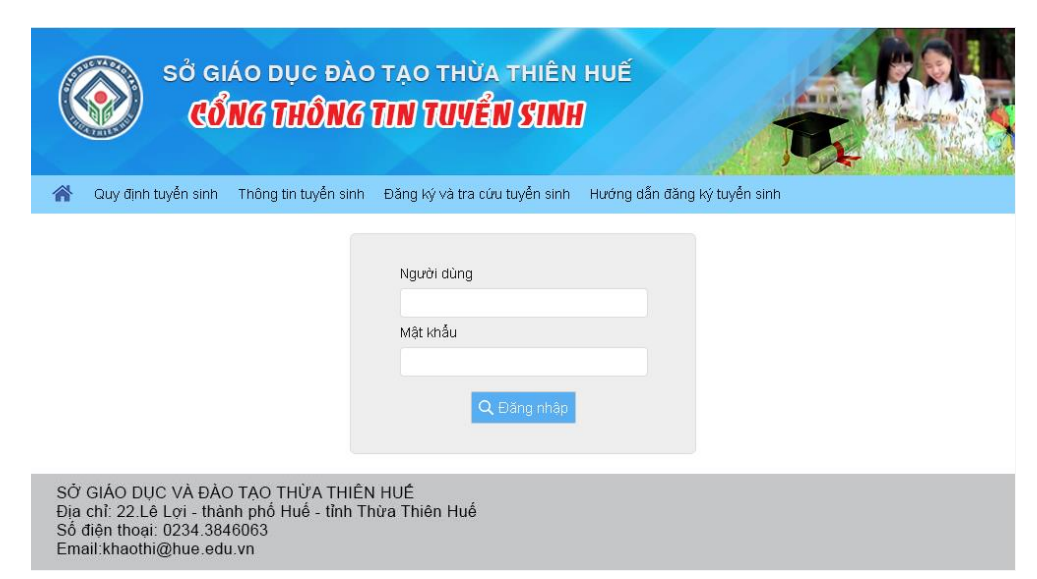

**Bước 4:** Đăng ký dự tuyển vào lớp 6 trường THCS Nguyễn Tri Phương

**1.** Sau khi đăng nhập thành công vào hệ thống, tiếp tục chọn **Tuyển sinh NTP** ở Menu

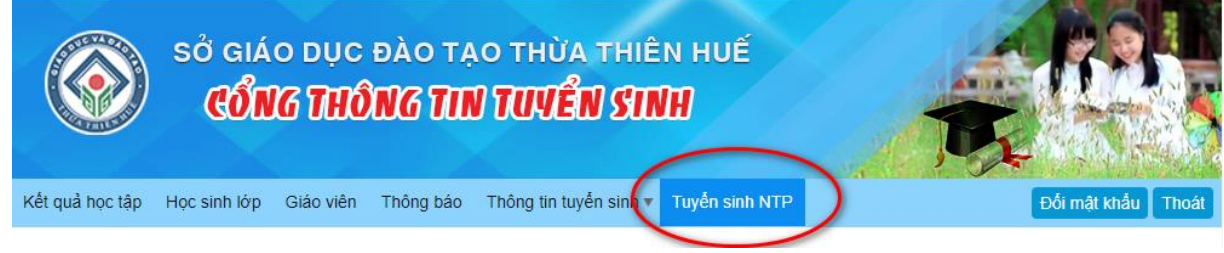

### **2. Kiểm tra thông tin**

- Kiểm tra thông tin cá nhân và kết quả rèn luyện cấp tiểu học.

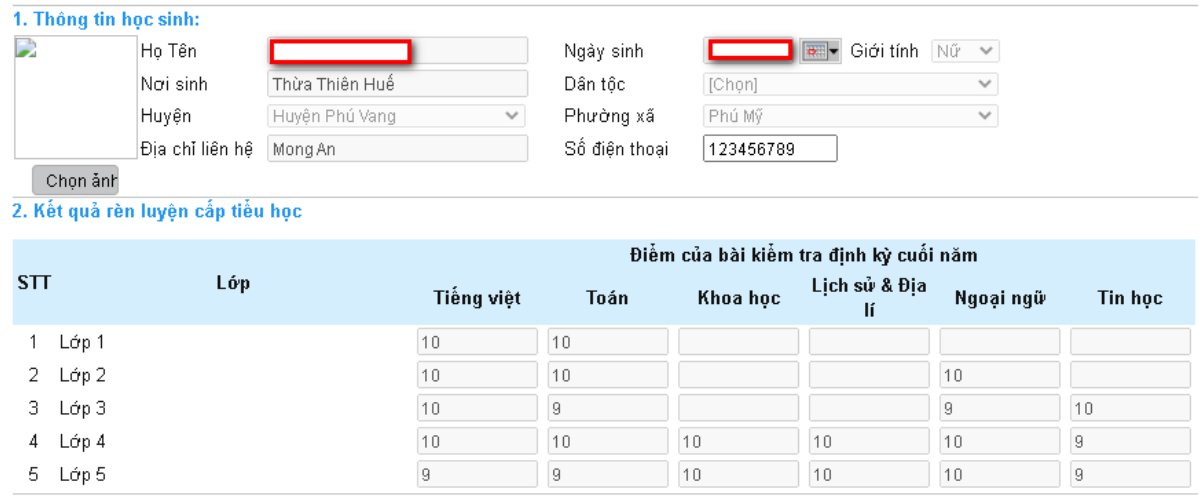

### **3. Đăng ký dự kỳ kiểm tra, đánh giá năng lực vào trường THCS Nguyễn Tri Phương**

- Đối với những học sinh có nguyện vọng muốn dự tuyển vào trường THCS Nguyễn Tri Phương phải đạt những điều kiện quy định tại công văn số 1022/HD-SGDĐT ngày 07/4/2023 của Sở GD&ĐT Thừa Thiên Huế về việc hướng dẫn Tuyển sinh các lớp đầu cấp năm học 2023-2024 thì tiến hành nhập thông tin vào mục 3 Nguyên vong vào trường THCS Nguyễn Tri Phương.

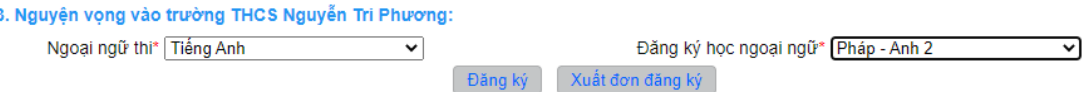

**B1:** Chọn môn Ngoại ngữ đăng ký dự thi.

**B2:** Chọn môn Ngoại ngữ Đăng ký học.

- Lưu ý đối với Đăng ký học ngoại ngữ:

+ Đối với các lớp Anh: HS chỉ học một ngoại ngữ tiếng Anh với thời lượng tiếng Anh 3 tiết/tuần;

+ Đối với các lớp Anh-Pháp (ngoại ngữ 1: Anh, ngoại ngữ 2: Pháp): HS học T.Anh 3 tiết/tuần và T.Pháp 3 tiết/tuần;

+ Đối với các lớp Pháp-Anh (ngoại ngữ 1: Pháp, ngoại ngữ 2: Anh): HS học T.Pháp 3 tiết/tuần và T.Anh 3 tiết/tuần;

+ Đối với các lớp Anh-Nhật(ngoại ngữ 1: Anh, ngoại ngữ 2: Nhật): HS học T.Nhật 3 tiết/tuần và T.Anh 3 tiết/tuần.

#### **4. Cập nhật ảnh**

- Nhấn vào **"Chọn Ảnh"**, sau đó chọn **"Tải ảnh"** để tải lên ảnh thẻ của Học sinh

- Yêu cầu học sinh cập nhật đúng ảnh của mình với khổ 3x4 để Sở in thẻ dự thi vào trường THCS Nguyễn Tri Phương.

#### **5. Đăng ký**

Sau khi đã hoàn thành chon các thông tin đăng ký dư tuyển như trên, học sinh tiến hành nhấn nút "**Đăng ký**" để lưu lại các thông tin đã đăng ký.

Lưu ý:

- Nếu còn trong khoảng thời gian từ 17-22/5/2023 học sinh có thể thay đổi **Ngoại ngữ thi** và **Đăng ký học ngoại ngữ**, sau đó nhấn nút **Gửi lại Đăng ký** để tiến hành cập nhật lại thông tin đăng ký. Sau khoảng thời gian trên, học sinh không thể thay đổi thông tin.

- Học sinh căn cứ lịch cụ thể của từng trường (trong khoảng thời gian từ 23- 24/5/2023), học sinh nhân đơn Đăng ký dự tuyển từ trường TH đang học, học sinh và cha mẹ học sinh ký tên và nộp lại cho trường TH đang học để lưu hồ sơ tuyển sinh.

# **HƯỚNG DẪN ĐĂNG KÝ TUYỂN SINH TRỰC TUYẾN DÀNH CHO HỌC SINH CẤP THCS VÀ TIỂU HỌC TRÊN HUE-S**

- 1. Truy cập vào phần mềm Hue-S trên điện thoại di động
- Sử dụng tài khoản và mật khẩu của Phụ huynh học sinh

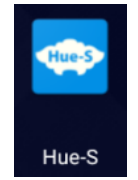

2. Truy cập vào chức năng Giáo dục đào tạo

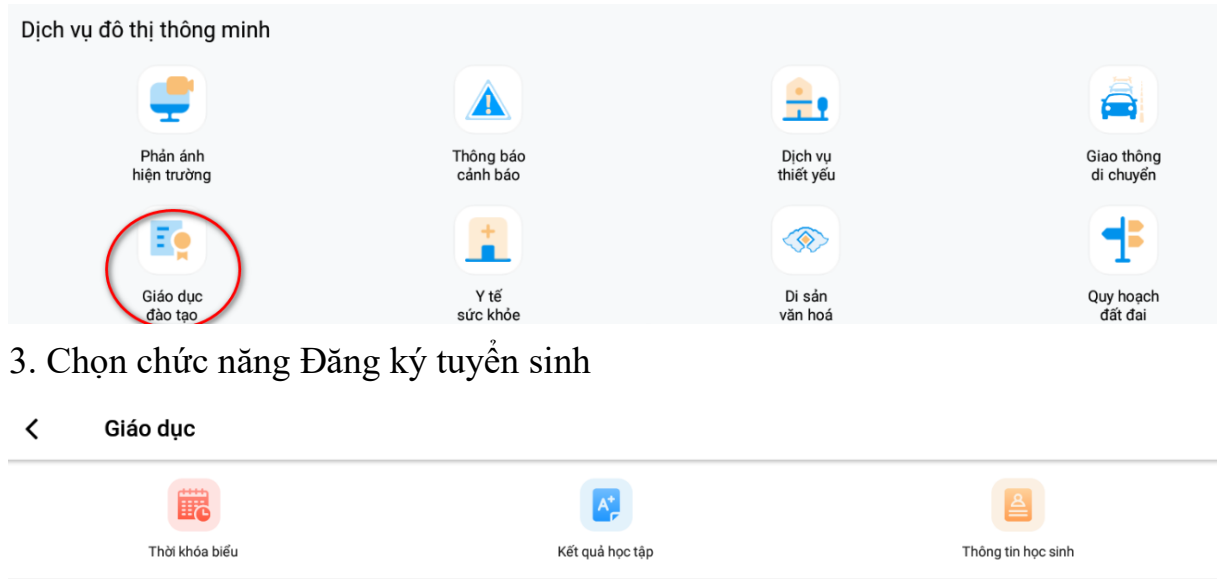

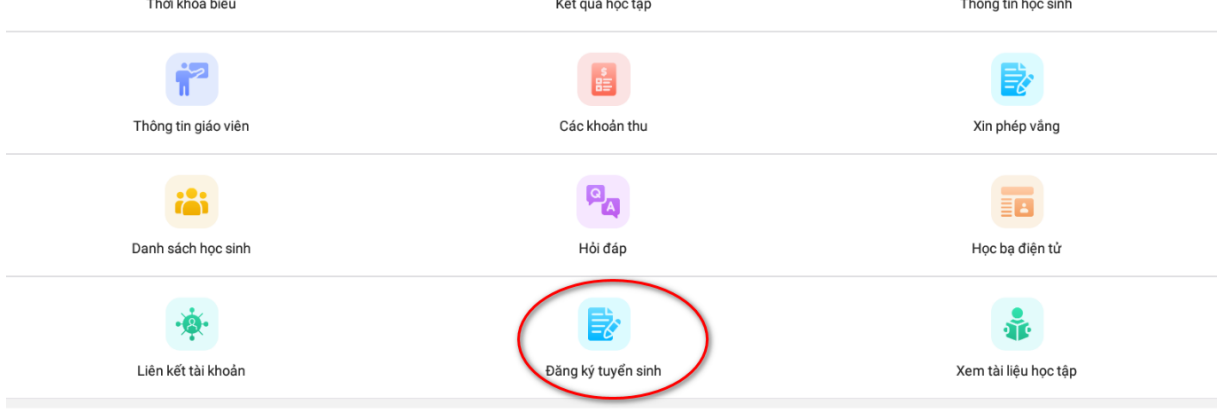

4. Phần mềm sẽ hiển thị Form đăng ký tuyển sinh, phụ huynh chọn tên con muốn đăng ký tuyển sinh để thực hiện đăng ký tuyển sinh trực tuyến

- Các thông tin đăng ký dự tuyển như trên Website: <http://tuyensinh.thuathienhue.edu.vn/>

**- Chức năng Đăng ký của học sinh đăng ký dự tuyển vào lớp 10 các trường THPT công lập trên địa bàn Tỉnh Thừa Thiên Huế**

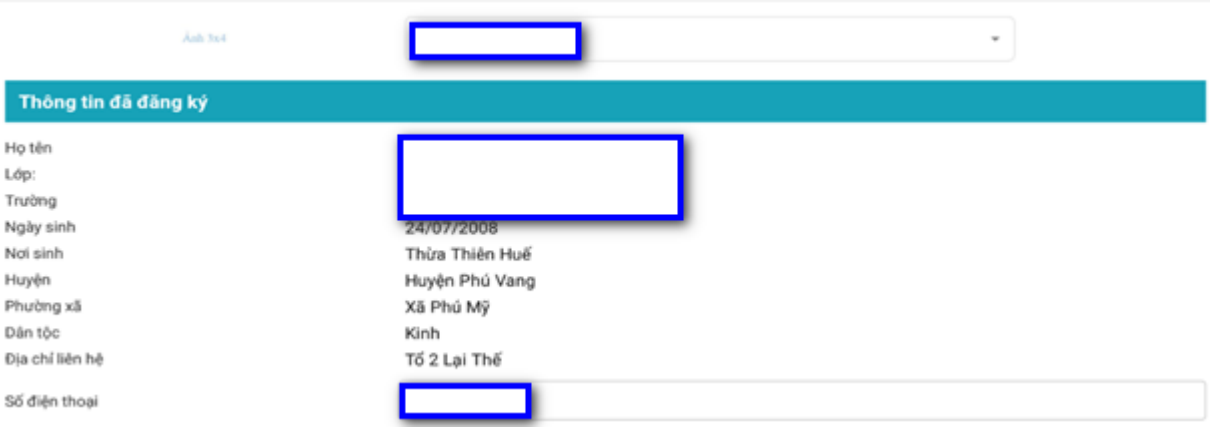

#### 1. Thông tin điểm trung bình năm lớp 9

Điểm trung bình cả năm:

Điểm trung bình môn Ngữ văn: Điểm trung bình môn Toán: Điểm trung bình môn Ngoại ngữ:

#### 2. Kết quả xếp loại học lực, hạnh kiểm cấp THCS

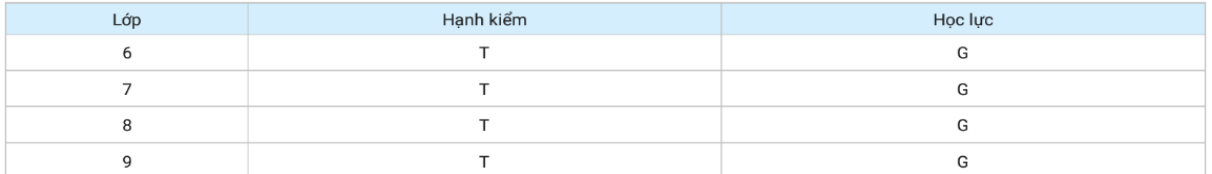

#### 3. Chọn diện ưu tiên

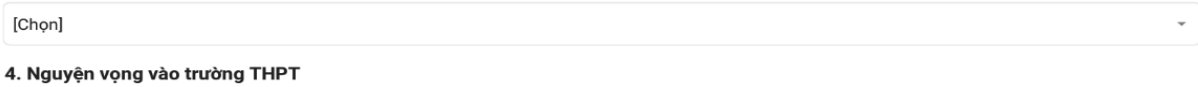

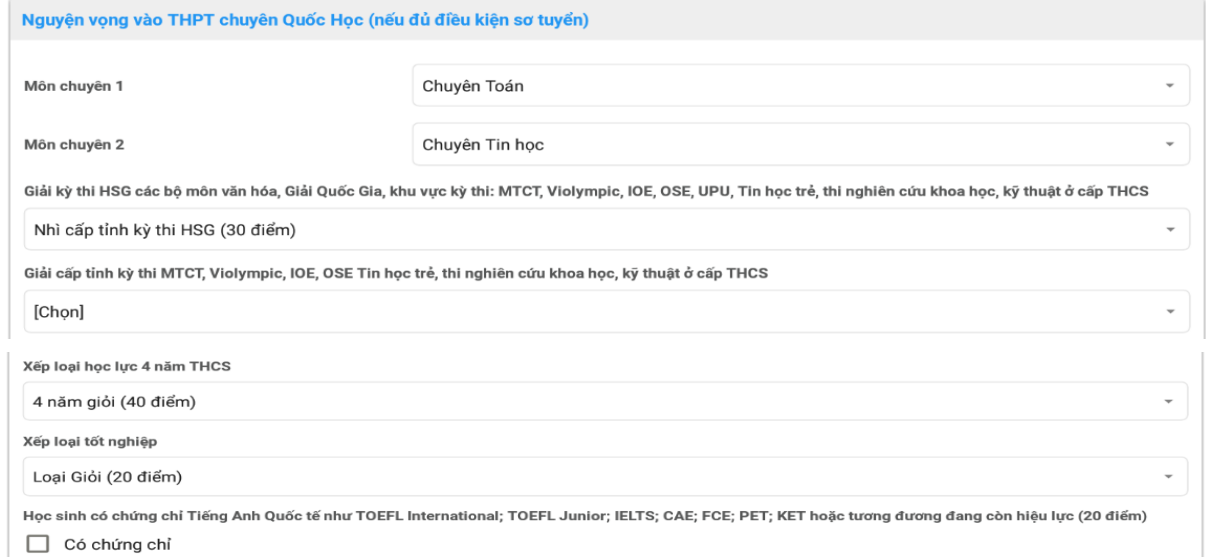

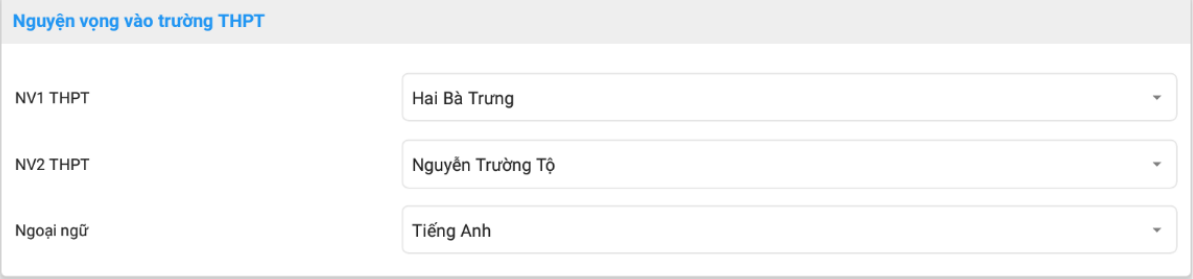

10

**- Chức năng Đăng ký của học sinh đăng ký dự tuyển vào lớp 6 trường THCS Nguyễn Tri Phương-Huế**

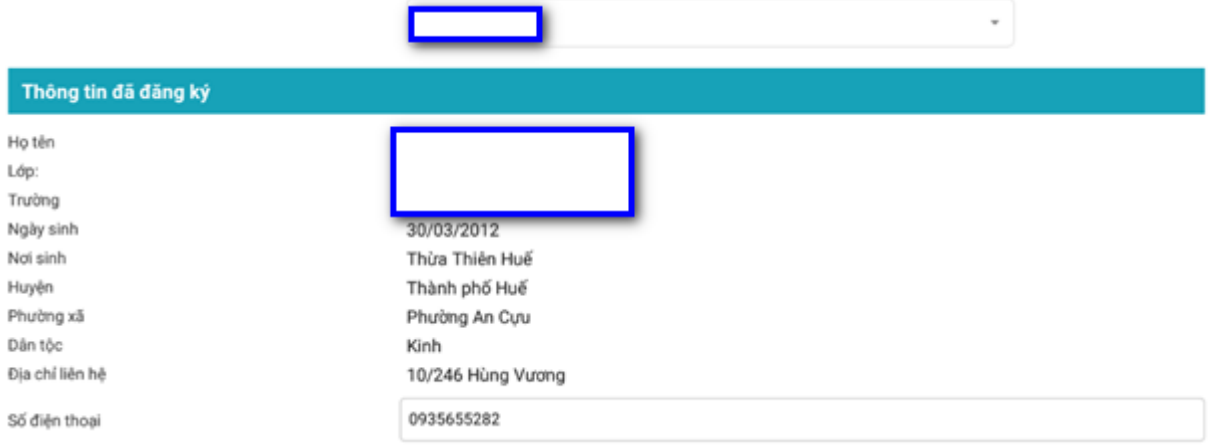

#### 1. Kết quả rèn luyện cấp tiểu học

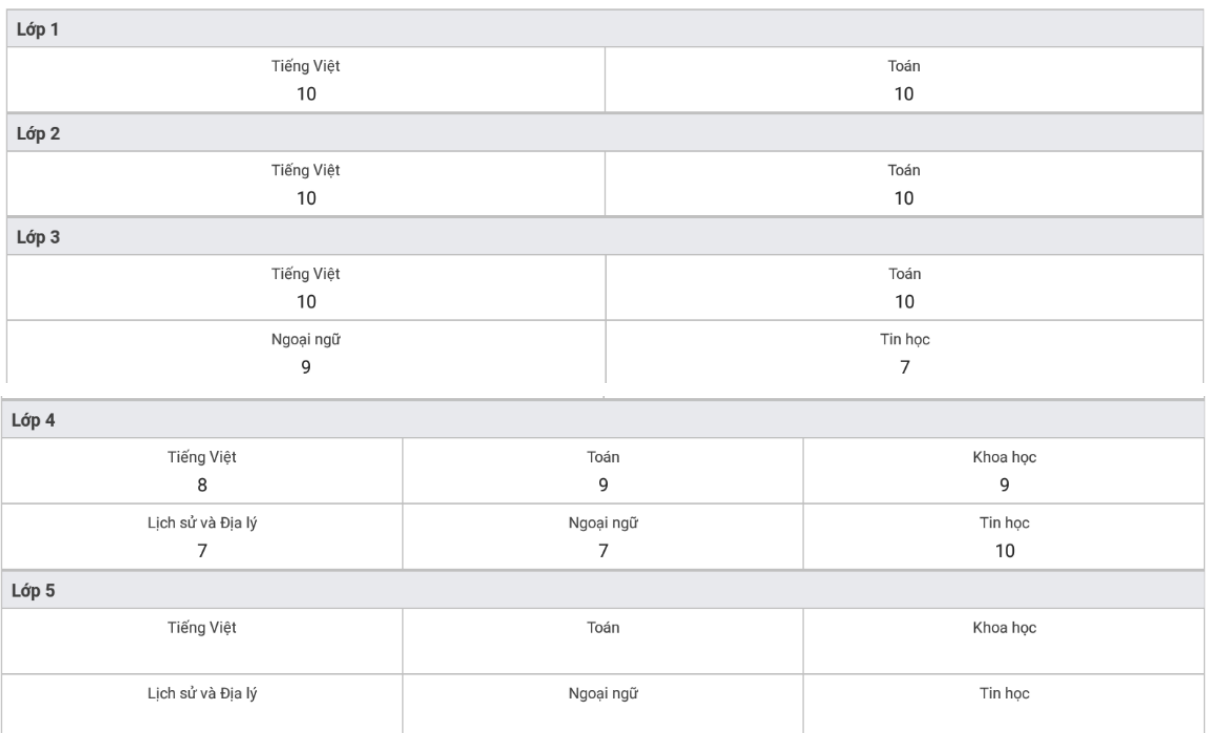

#### 2. Nguyện vọng vào trường THCS Nguyễn Tri Phương

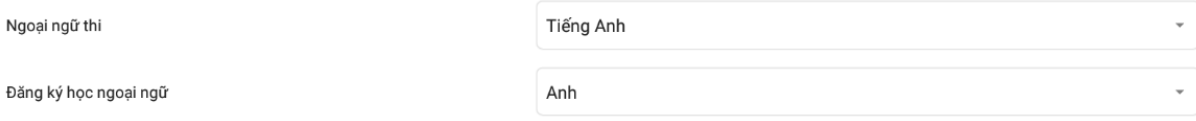

Đăng ký